### **Sisukord**

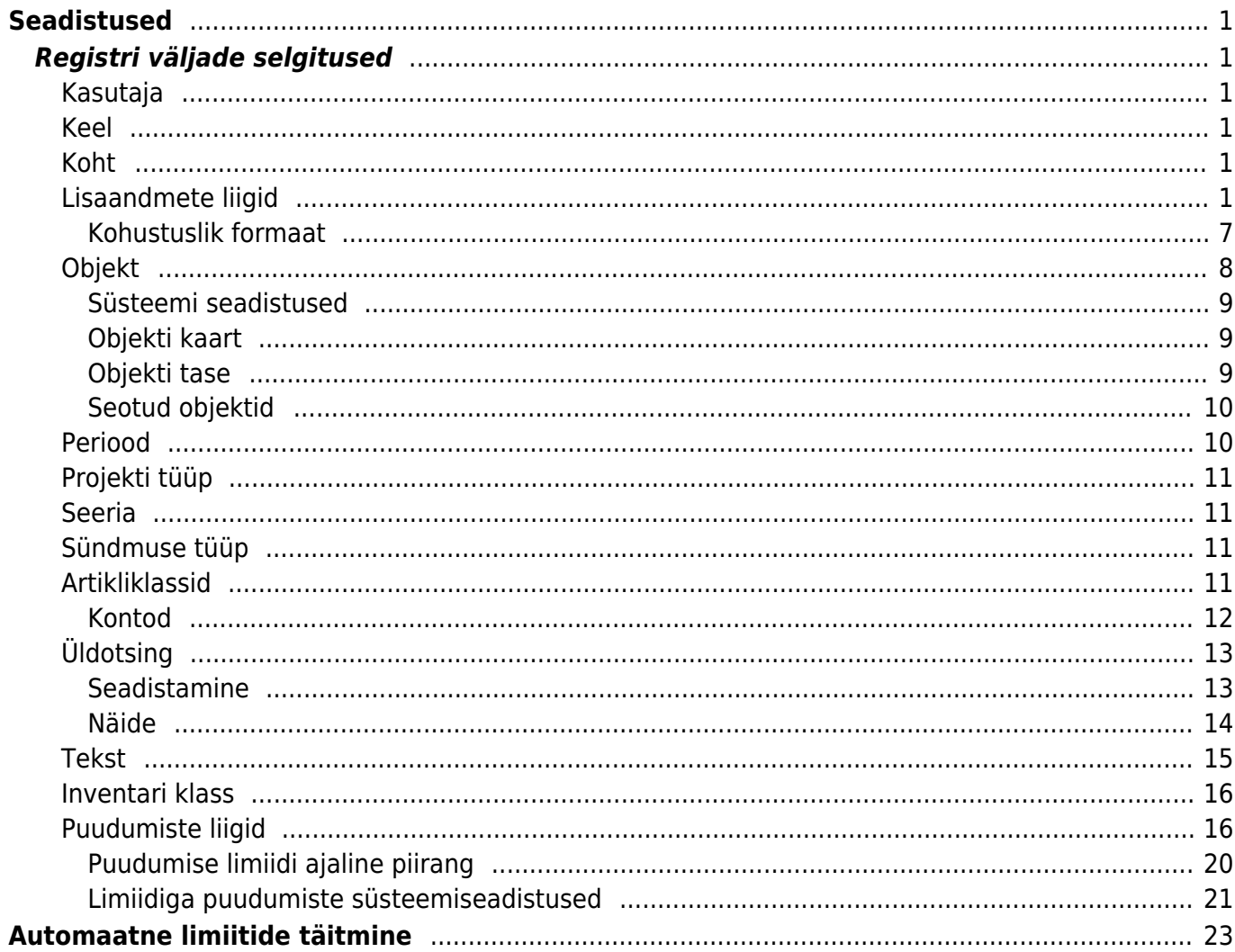

# <span id="page-2-0"></span>**Seadistused**

## <span id="page-2-1"></span>**Registri väljade selgitused**

#### <span id="page-2-2"></span>**Kasutaja**

- **Kohad** komaga eraldatud valik kohtadest, kuhu kasutaja tohib sisse logida. Kui kohti on üks, logitaksegi kasutaja sisenemisel sinna sisse, mitme koha puhul kuvatakse valik kohtadest ning kasutaja saab ise valida kuhu sisenebo
- **Aruande kasutaja** Siia saab sisestada kasutaja koodi, kellel salvestatakse komplekt sobivaid (kõigile vajalikke) aruandeid. Need salvestatud aruandeid kuvataksegi siis muudetava kasutajale lisaks enda salvestatutele. Sedasi on hõlbus hallata kõikidele kasutajatele korraga mingit kindlat komplekti salvestatud aruandeid

#### <span id="page-2-3"></span>**Keel**

Baaskeel määrab ära keele, kust võetakse väärtused nendele kirjetele, millele pole määratud väärtust konkreetses keeles

#### <span id="page-2-4"></span>**Koht**

Koha seadistused rakenduvad peale sisselogimist ning nö kirjutavad üle süsteemiseadistused või kasutajale määratud seadistused

- **Järjekord** järjekord kohtade valikus, mis kuvatakse kasutajale sisse logimisel
- **Kassasse jääv sularaha** Kassa päeva lõpetamise mooduli vaikimisi sularaha jääk

#### <span id="page-2-5"></span>**Lisaandmete liigid**

Lisaväljad asuvad Üldine→Seadistused→Lisaandmete liigid. Vajutades nupule "F2-LISA UUS" saab luua uue lisavälja.

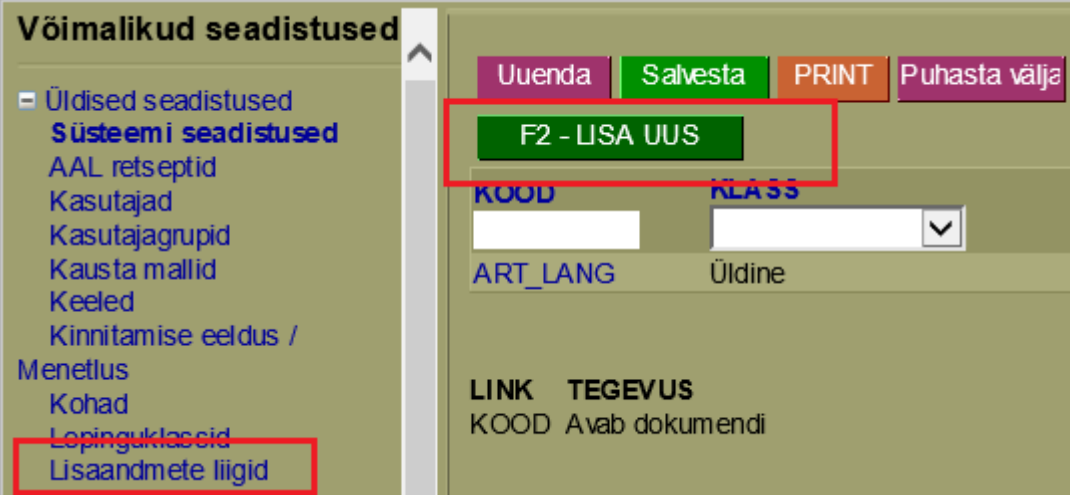

Seejärel tuleb ette tühi lisavälja kaart.

**Kood** - lisavälja kood Directo.

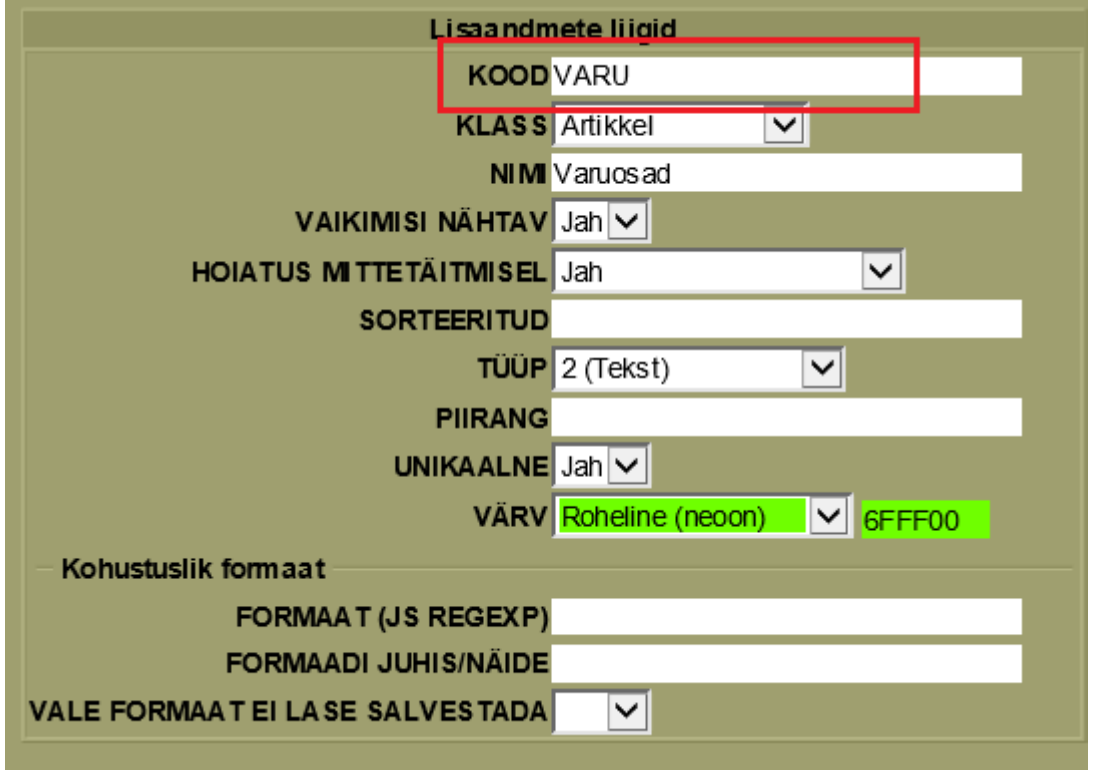

Klass - näitab seda, millise dokumendi peale see lisaväli läheb. Kui valida "Üldine", siis saab seda lisavälja kasutada kõikidel nimekirjas olevatel dokumentidel.

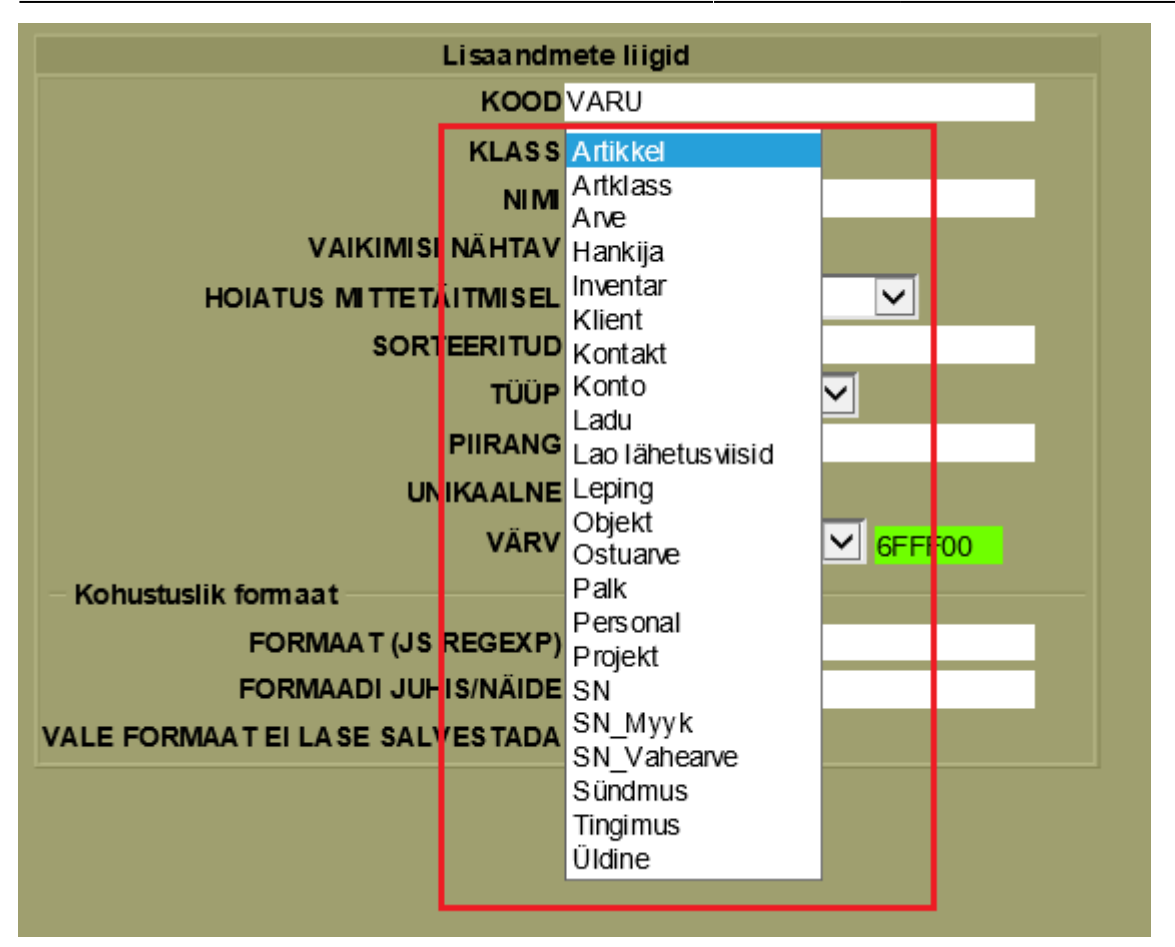

**Nimi** - lisavälja nimi, see läheb ka dokumendi peale lisavälja nimeks.

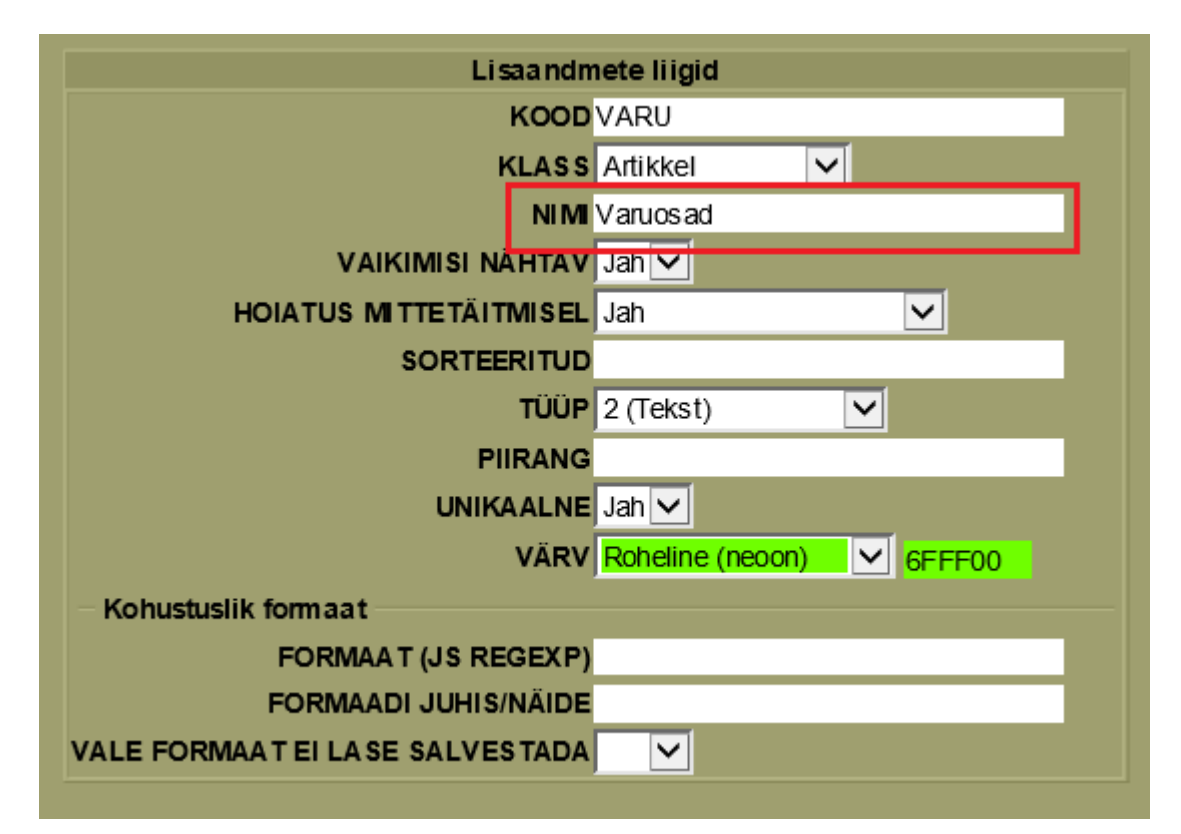

**Vaikimisi nähtav** - seadistab seda, kas antud lisaväli on dokumendi peal kohe nähtav või tuleb see rippmenüüst lisada.

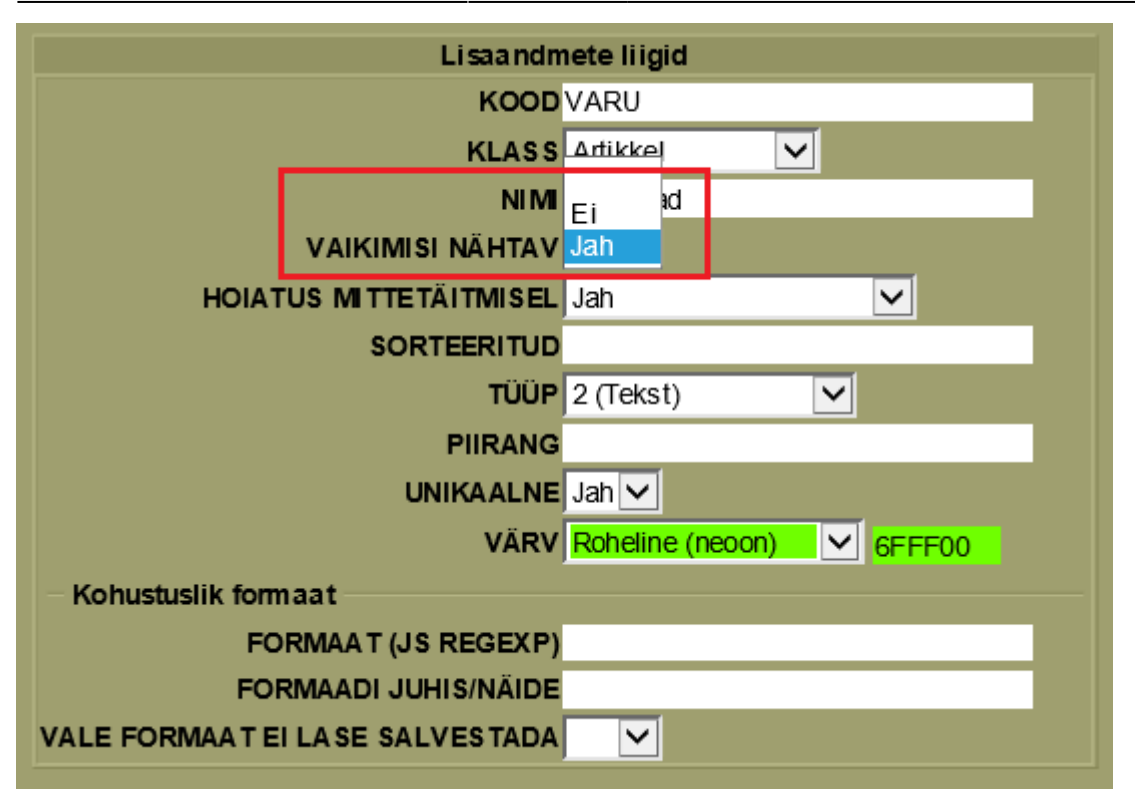

**Hoiatus mittetäitmisel** - seadistab seda, kas antud lisavälja mittetäitmisel tuleb hoiatus, ei tule hoiatust või tuleb hoiatus ja ei lase dokumenti salvestada.

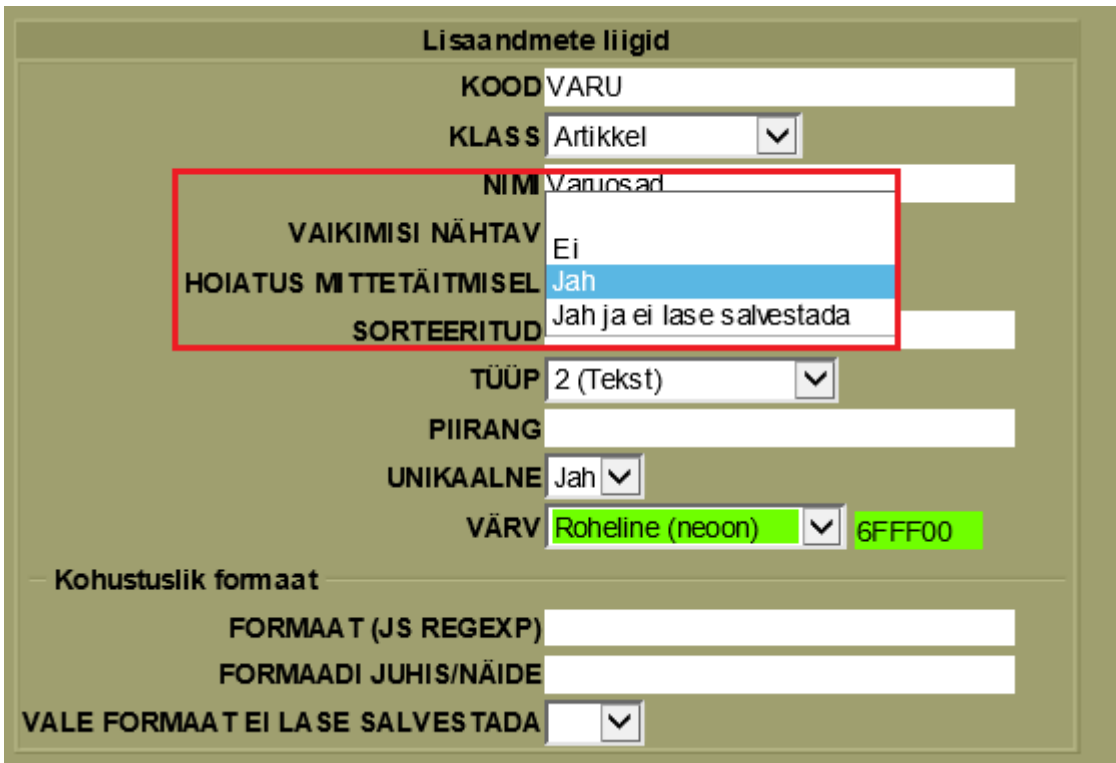

**Sorteeritud** - seadistab seda, mis järjekorras lisaväljad dokumendile tulevad. Näiteks kui sellele lisaväljale oleks märgitud antud lahtrisse 1, siis oleks see alati esimene lisaväli.

 Seotud lisaväljade puhul peavad erinevate tasemete lisaväljad olema järjestatuna väiksemast suuremaks.

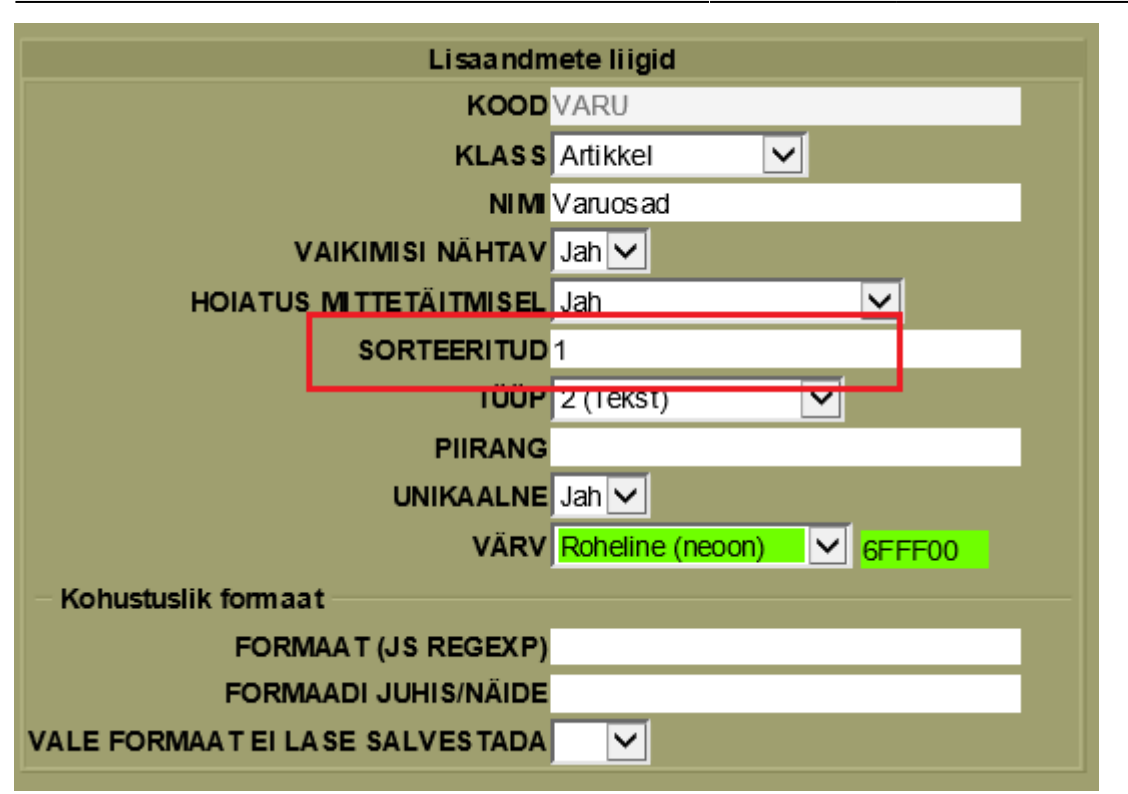

**Tüüp** - seadistab antud lisavälja tüüpi. Kui Tüüp valik tühjaks jätta, siis saab lisavälja kirjutada igasugust sisu. Kui on valitud Tüüp:Tekst, siis saab antud lisavälja kirjutada samuti erinevat sisu, kuid see tüüp tekitab väljale asetaja tabelist Üldine>Seadistused>Tekstid. Kui on valitud Tüüp:Artikkel, siis dokumendi peal, lisavälja sisu lahtris topeltklikkides, saab artikli lehitsejast artikli valida. Sama loogika järgi töötavad ka teised valikud.

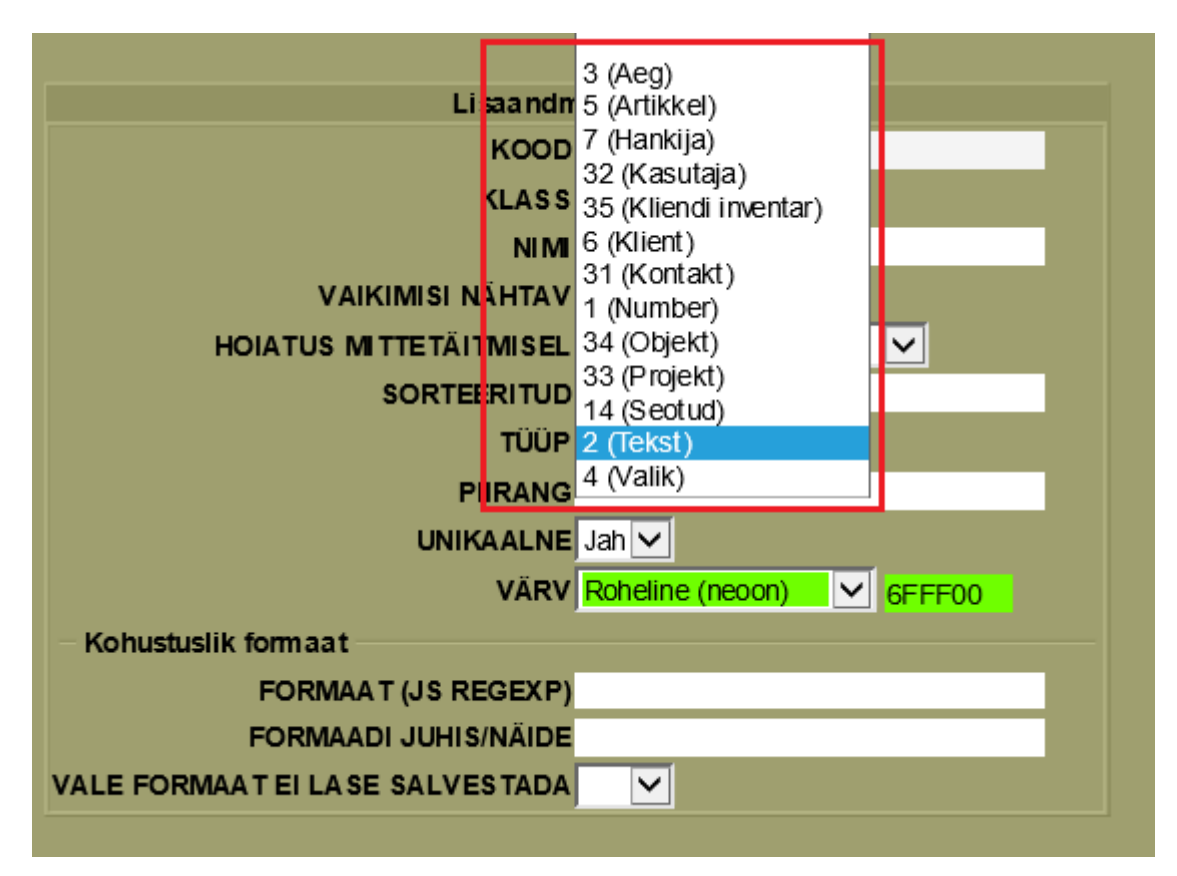

- **Aeg** Ajatüüpi lisaväli, parem nupp lisaväljal avab kalendri
- **Artikkel** , **Hankija**, **Kasutaja**, **kliendi inventar**, **Klient**, **Kontakt**, **Objekt**, **Projekt**, **Tekst** on tekstitüüpi lisaväli, mis topelklõpsu või parema nupu peale avavad vastava asetaja
- **Number** numbri tüüpi lisaväli, teksti sisestamisel hoiatus.
- **Seotud** Mitu lisavälja saavad omavahel seotud olla ning sisud sõltuda omavahelistest valikutest. Defineeritakse moodulis [Lisaväljade Seosed](https://wiki.directo.ee/et/yld_lisavaljad_seosed) ning konfigureeritakse välja **Piirang** abil.
- **Valik** eeldefineeritud valikutega lisaväli.

**Piirang** - vastavalt tüübile saab siin defineerida **Seotud** ja **Valik** tüüpi lisavälja

- Seotud siin defineeritakse seose kood ning mitmenda taseme lisaväljaga on tegu formaat KOOD:tase näiteks AUTOD:1
- **Valik** komaga eraldatud nimekiri valikutest kui on vaja ka tühja valikut, tuleks sisu alustada komaga näiteks, Koer, Kass, Siga

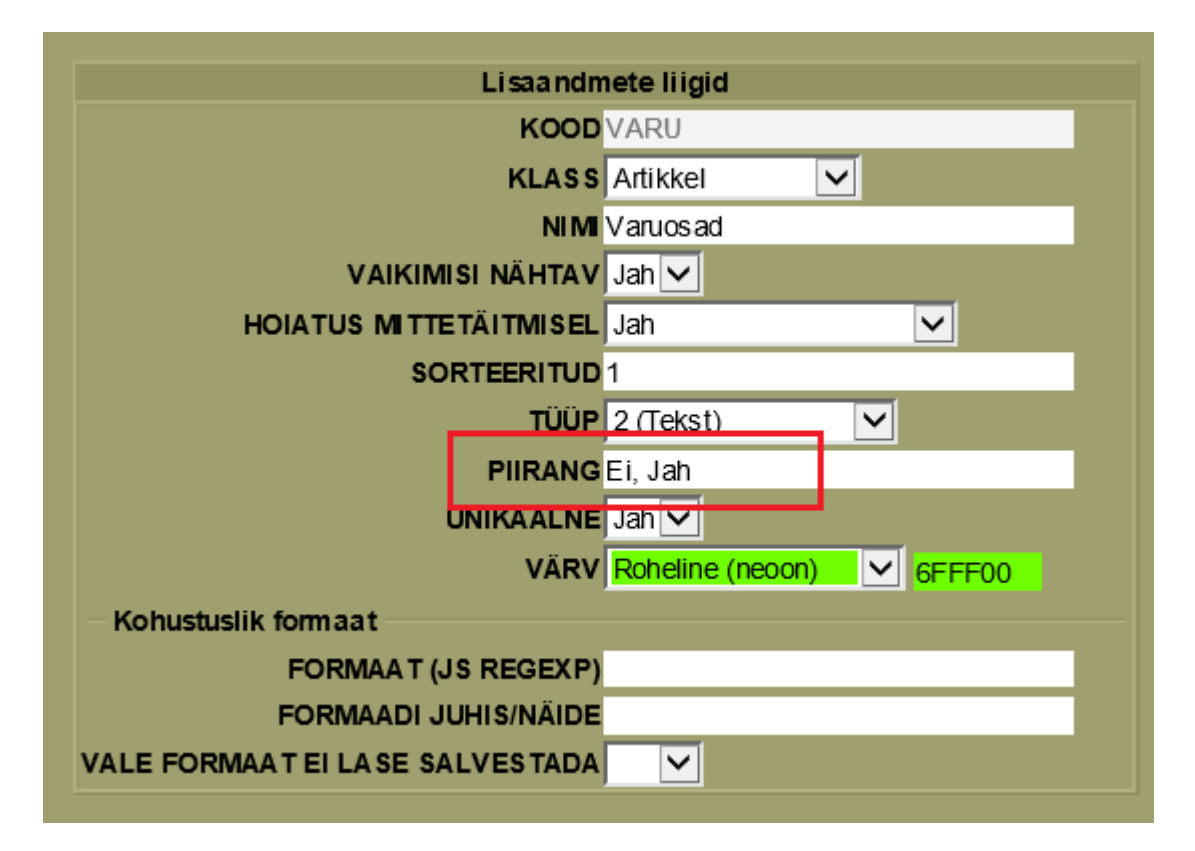

**Unikaalne** - sisu tohib üle registri esineda ainult üks kord ehk kas ühte lisavälja saab topelt ühel dokumendil kasutada või mitte - vastasel korral hoiatus.

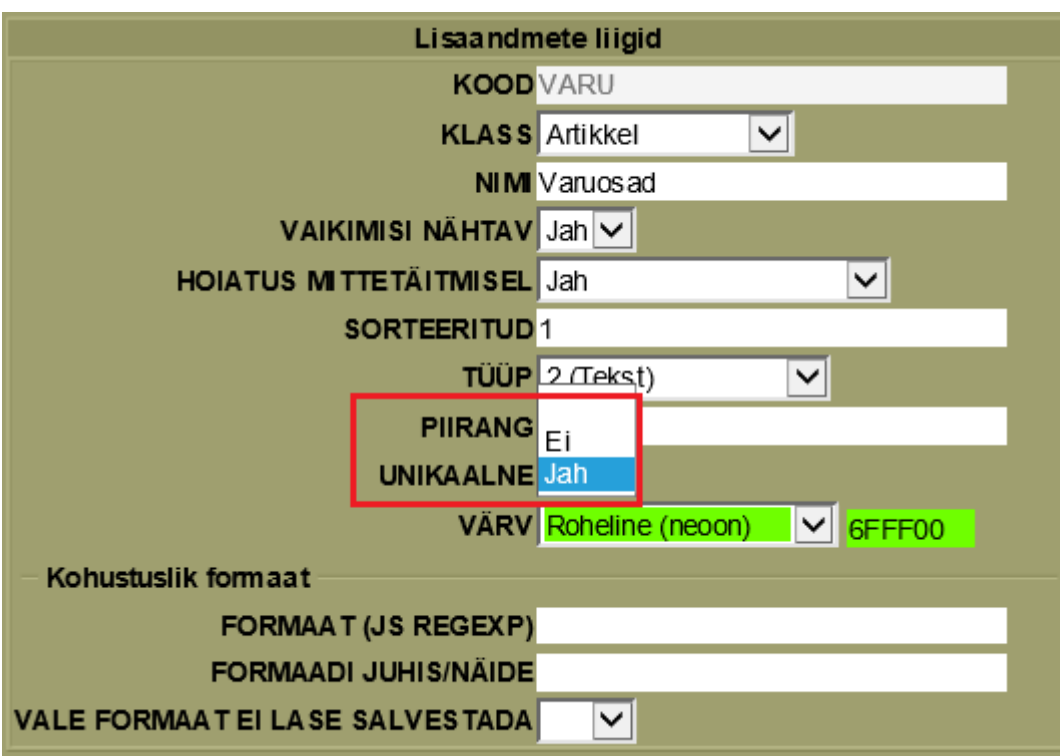

**Värv** - saab valida, mis värvi antud lisaväli dokumendil tuleb.

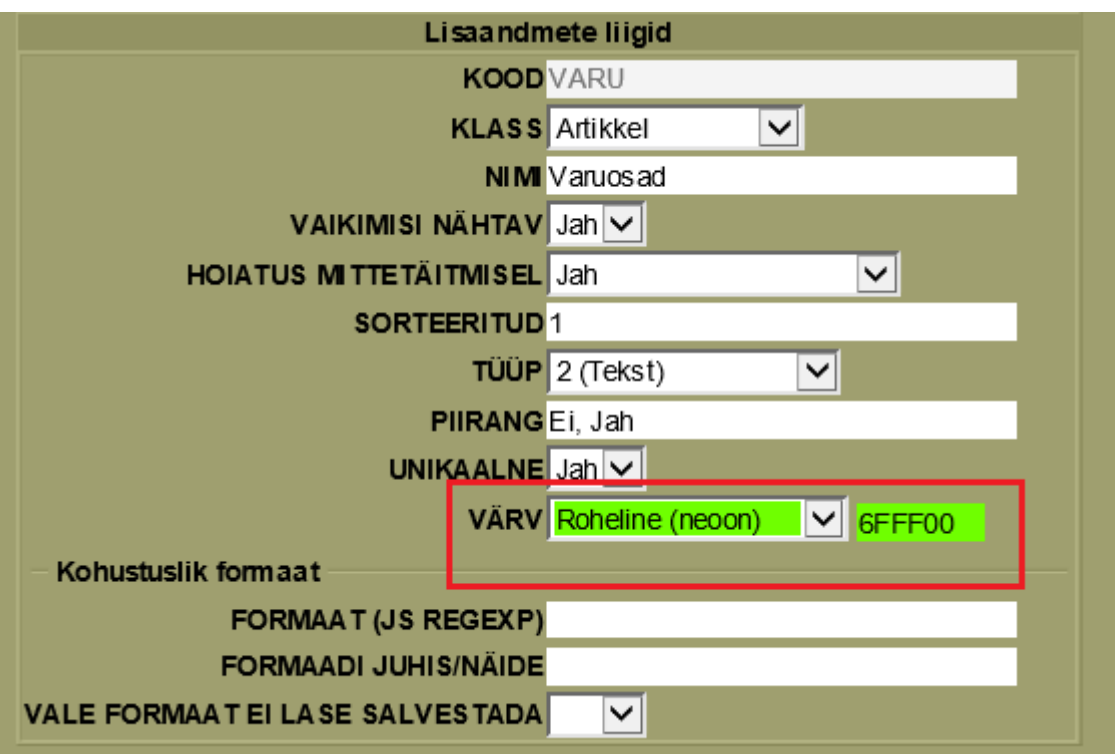

#### <span id="page-8-0"></span>**Kohustuslik formaat**

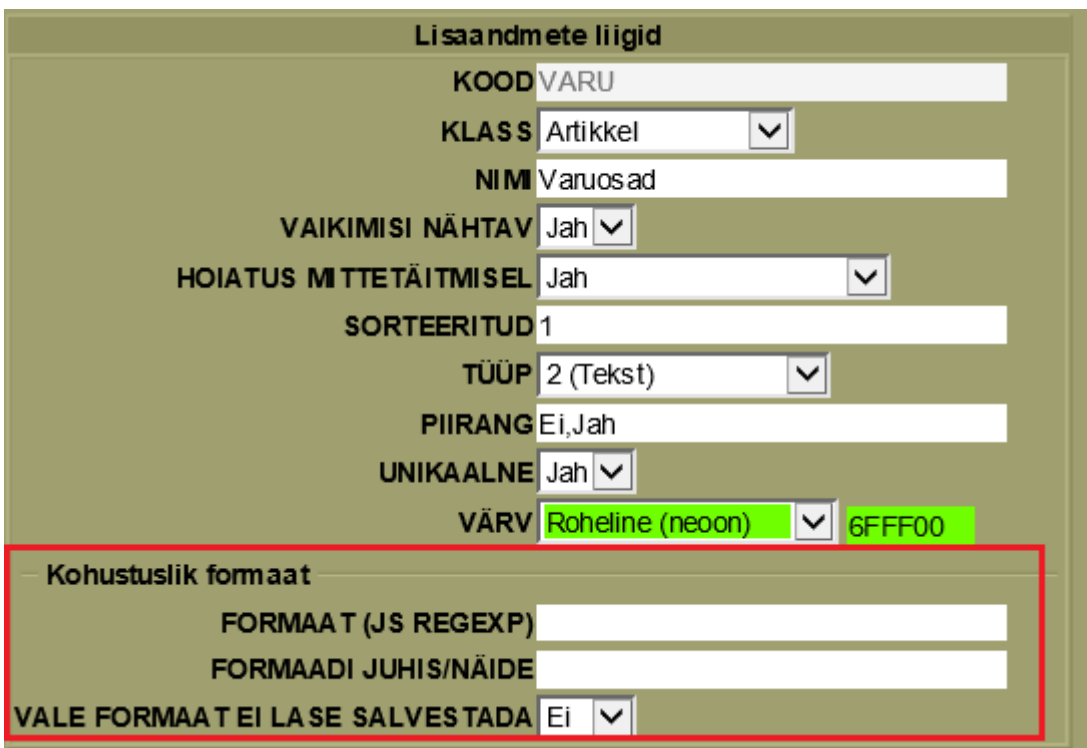

Formaat - [JavaScript RegExp](http://www.w3schools.com/jsref/jsref_obj_regexp.asp) formaadis kirjeldus lubatud formaadist Näiteks lubatud on ainult sisestada number:number

 $\hat{O}$ [0-9]+[:][0-9]+\$

Formaadi juhis/Näide - inimkeelne juhis, mis kuvatakse juhul, kui sisestatakse vales formaadis sisu

xxxx:yyyy

Dokumendi peal näeks näites tehtud lisaväli välja järgmine.

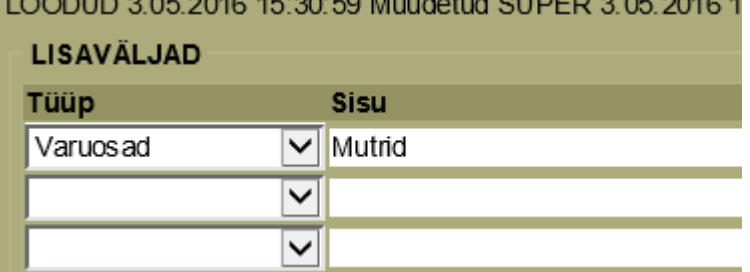

#### <span id="page-9-0"></span>**Objekt**

Objektid on püsivad nähtused, mille üle aruandlust pidada. Aruannetes liigub objekt erinevate moodulite vahel (müük, raamat jne). Näiteks kasumiaruannet vaadates on ta kõige väiksem üksus.

Objekt võib tekkida: kasutaja pealt, kliendi pealt, artikli, artikliklassilt.

#### <span id="page-10-0"></span>**Süsteemi seadistused**

- Kas objekti asetaja on maatriks: Jah/Ei- vaikimisi on seadistus Ei peal ja asetaja on loend
- Objekti tüübiks saab objekti taseme nimi: Jah/Ei- Vaikimisi on Ei peal
- Objekti hierarhiad on muudetavad: Jah/Ei- vaikimisi on seadistus Ei peal ja siis saab objekti kaardile hierarhiana objektide seosed luua

#### <span id="page-10-1"></span>**Objekti kaart**

- **Kood** objekti lühikood
- **Nimi** objekti nimi
- **Tüüp** aruannetes objektide tüüpide (tasemete) järgi aruandluse kuvamine. Kui on sisse lülitatud süsteemi seadistus "Objekti tüübiks saab objekti taseme nimi", siis vaikimisi alati pärast taseme valikut ja objekti salvestamist tuleb tüübi nimeks objektitaseme nimi.
- **Master** aitab aruandlust kokku vaadata. Ei pea kuhugi dokumendi peale isegi sisestama.
- **Hierarhia** objekt, mis asetub seotuna selle objektiga kaasa ja lisaks asetub ka selle seotud objekt, näiteks isiku objektikaardil osakond ja kui osakonna objektile on ka lisatud hierarhia väljale objekt, siis asetub ka see objekt.
- **Hierarhiad** objektid, mis asetuvad alati selle objektiga kaasa. Sisestatakse objektid komaga eraldatuna.
- **Ostu KMKood** saab valida selle objektiga seonduva ostu KM koodi
- **Suletud** objekti sulgemise võimalus. Aruannets saab objekti valikut kasutada aga dokumentidel mitte.
- **Tase** raamatu seadistustes saab luua objektidele tasemed, näiteks: osakond, töötajad.
- **Sorteeritud** vaikimisi sorteeritakse objekte koodi järgi, aga kui on soov, et objektid oleksid asetajas teises järjekorras, siis võib sellele väljale numbriliselt sisestada objektide järjekorra.
- **Värv aruannetes** saab määrata objektile värvi, kui soovitakse, et seda objekti kuvatakse aruannetes teist värvi.
- **Kehtiv alates** ja **Kehtiv kuni** saab rakendada siis, kui soovitakse ajaliselt piirata objekti kasutamist. Kontroll toimub dokumendi aja suhtes.

#### <span id="page-10-2"></span>**Objekti tase**

Sama taseme objekte ei saa kõrvuti panna, samuti ei saa ka päises ja real olla sama taseme objekt.

Objekti tasemeid kasutatakse kuluüksuste jaotamise jaoks, mis on laiemad, kui objektid ise. See piirab siis dokumentide peale objekti asetamist, sest ühe taseme objekte mitu asetada ei saa. Kõigepealt tuleks minna Raamat > Seadistused > Objekti tasemed ning vajutada "F2-LISA UUS".

Kood ja tase peavad olema üks ja sama number, kõige kõrgem objekti tase on 0, teised tulevad siis sealt edasi 1,2,3… . Objekti tasemed saab märkida ka kohustuslikuks mingitel kindlatel dokumentidel, näiteks, et arvetel peab alati olema märgitud 1. taseme objekt.

Seejärel tuleb tasemed märkida ka objekti kaartidele. Kui objekte on kasutusel väga palju, siis on võimalik massimpordi abil nad objektide peale asetada.

#### **Seotud objektid**

Objektidele saab määrata seotud objekte, et lihtsustada objekti asetamist ning vältida valesid seoseid.

#### Seotud objektid

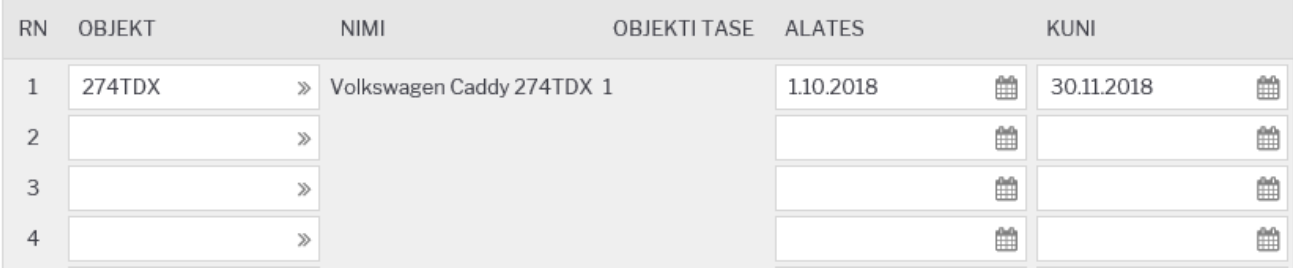

- **Objekt** valik objektide registrist;
- **Nimi** näitab valitud objekti nime;
- **Tase** näitab valitud objekti taset;
- **Algus** seotuse algus (kui on tühi loetakse alguseks kogu minevik);
- **Lõpp** seotuse lõpp (kui on tühi loetakse lõpuks kogu tulevik).

#### **Kasutamine**

Objektide seosed toimivad maatriksasetajas objektide valiku piiranguna. Objekti maatriksasetaja arvestab seotud objektidega järgmiselt:

- Kui maatriksis on valitud mõni objekt, millel on seotud objektid, siis teistes tasemetes, kus esineb eelmainitud objektiga seotud objekte, näidatakse ainult seotud objekte;
- Kui mitu valitud objekti omavad seoseid sama taseme piires, siis näidatakse selles tasemes ühisosa;
- Kui maatriksisse valitud objekt omab seotud objektide kaudu mõju mingile tasemele, kuhu on juba objekt valitud, aga piirangu hulka ei kuulu eelnevalt valitud objekt, siis see kustutatakse maatriksist;
- Kui objektil ei ole ühtegi seotud objekti, siis see ei piira ka ühtegi taset maatriksis;
- Täiendavaks piiranguks on seotud objektile määratud Algus ja Lõpp;
- Ajafiltri rakendamiseks võrreldakse, kas dokumendi aeg jääb seoses määratud perioodi sisse.
- Ajafiltri Algus ja/või Lõpp võivad olla täitmata. Siis käsitletakse neid kui aegade algust või lõpmatust.

Objektide seotust kontrollitakse ka dokumentide kinnitamisel. Vigade korral antakse vastav teade ja kinnitamine ei õnnestu.

#### <span id="page-11-1"></span>**Periood**

- Siin defineeritud perioodid kuvatakse aruannetes perioodi väljal topeltklõpsides või rakendatakse konkreetne periood aruande perioodi väljale perioodi koodi kirjutades ning Enter klahvi vajutades
- <span id="page-11-0"></span>Soovitav on koodina mitte kasutada numbreid 1-12 kuna nende kirjutamine vaikimisi rakendab jooksva aasta sisestatud kuu perioodi - näiteks kirjutades 3 kuvatakse 1.3.2015 - 31.3.2015 (eeldusel, et käib aasta 2015)

#### <span id="page-12-0"></span>**Projekti tüüp**

- **Staatused** Siin määratud staatused kuvatakse staatustena konkreetse projekti tüübi puhul
- Projektikaart on [kujundatav](https://wiki.directo.ee/et/kujundatav_kaart)

#### <span id="page-12-1"></span>**Seeria**

**Uus seeria** - Siin määratud seeria võetakse kasutusele konkreetse seeria lõppemisel

#### <span id="page-12-2"></span>**Sündmuse tüüp**

- **Staatused** Siin määratud staatused kuvatakse staatustena konkreetse sündmuse tüübi puhul
- Sündmusekaart on [kujundatav](https://wiki.directo.ee/et/kujundatav_kaart)

#### <span id="page-12-3"></span>**Artikliklassid**

Directos on võimalik artiklikoode genereerida vastavalt klassile. See tähendab, et artikliklassi(de)le saab seadistada seeria prefiksit ja pikkust koodi automaatseks genereerimiseks. Sel juhul alustatakse uue artikli loomist klassi märkimisega. Kui on soov, et kõikide klasside puhul kehtiks sama reegel, siis peab sama prefiksit ja pikkust igale klassile eraldi märkima.

Antud näite puhul tekiks artiklikood SN0001:

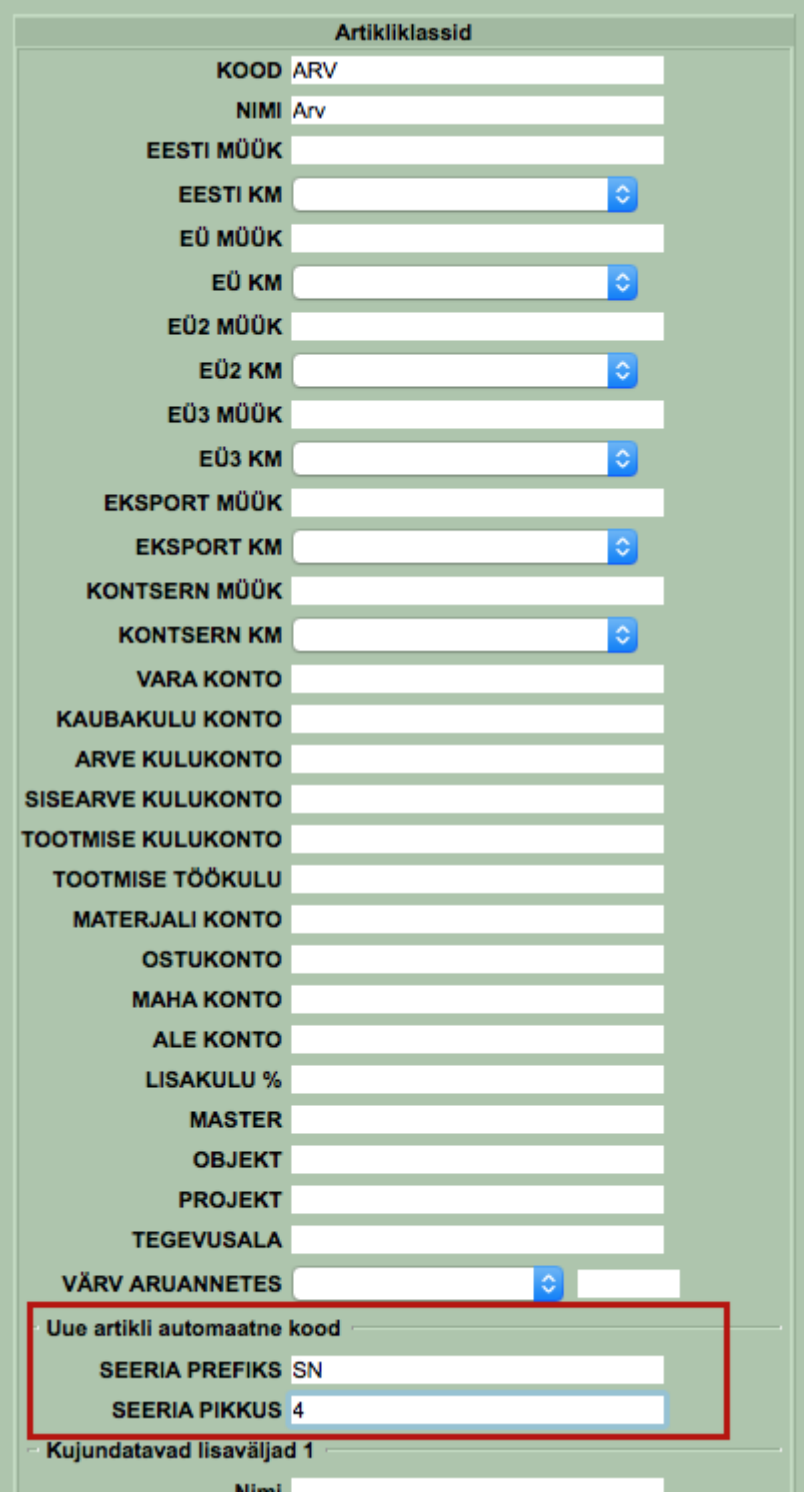

#### <span id="page-13-0"></span>**Kontod**

- **Vara konto** kauba lattu võtmisel (sissetulekuga) liigub kaup määratud kontole, kauba müümisel väheneb vara konto saldo (müügiarve, lähetusega); kontot kasutatakse ka tootmistellimuse kandel, kus vastavalt konto saldo kas suureneb või väheneb vastavalt tootmise dokumendi sisule.
- **Kaubakulu konto** tootmistellimuse kandel kaubakulu kokku (materjal + töö + praak).
- **Arve kulukonto** müügiarvel kauba kulukonto.
- **Sisearve kulukonto** kui tasumistingimus on Sisearve tüübiga, siis kasutatakse sisearve kulukontot müügiarve kandel (kaubakulu väärtuses).
- **Tootmise kulukonto** kasutatakse teenuseartiklite puhul tootmistellimuse peal oleva konto asemel.
- **Materjali konto** tootmise kandel kauba tootmiseks kulunud materjali (tooraine) kulukonto.
- **Ostukonto** ostuarvele artikli asetamisel asetatakse reale vastav ostukonto.
- **Maha konto** mahakandmise ja inventuuri kandel kaubakulu konto.
- **Ale konto** soodustuse olemasolul müügidokumendil kantakse soodustuse summa sellele kontole.

Artiklikaart on [kujundatav](https://wiki.directo.ee/et/kujundatav_kaart)

#### <span id="page-14-0"></span>**Üldotsing**

Üldotsing võimaldab eelnevalt seadistatud dokumentide ja nende väljade pealt otsingut teostada. Samad väljad on kuvatud ka dokumentide registrite infomullis, kui vastav valik on määratud. Üldotsing asub peamenüü vasaku ääreriba ülemises osas.

#### <span id="page-14-1"></span>**Seadistamine**

**Kood** - dokumendi kood, valitav nimekiri avaneb topelt hiireklõpsuga.

**Päis** - sisestatakse dokumendi päise väljade koodid, mille seast soovitakse otsingut teostada. Väljad tuleb lisada komadega eraldatult. Väljade koodid on leitavad Seadistused → Väljatrükkide häälestamine alt avades seadistatav dokument ning vajutades XML nupule.

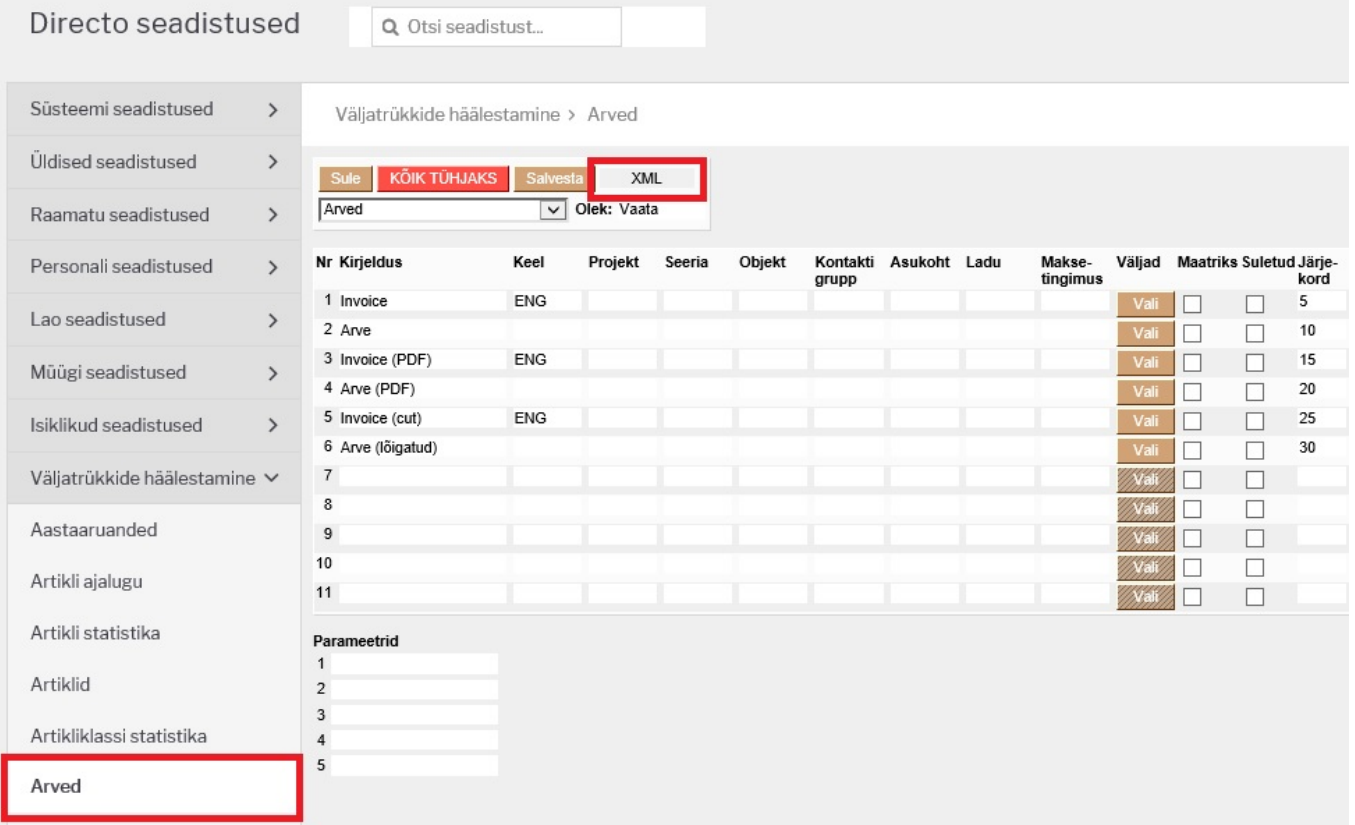

Programm küsib kaks küsimust - kas soovite kuvada lisavälju ning maatrikstrükkijat, nendele tuleb vajutada Cancel. Seejärel tuleb sisestada dokumendi number, mida soovitakse näidisena kasutada. Avaneb antud dokumendi XML fail ning dokumendi päise väljade koodid on leitavad <documents> → <document> ploki alt.

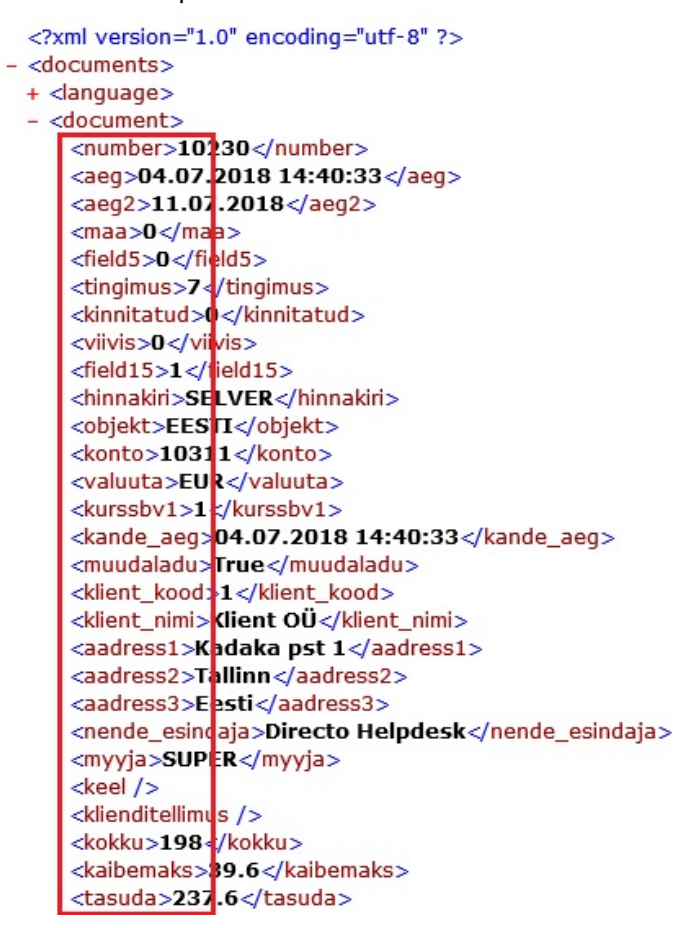

**Read** - sisestatakse dokumendi ridade väljade koodid, komadega eraldatult. Ridade koodid on leitavad dokumendi XML failis <documents> → <document> → <rows> → <row> alt.

**Lisaväli** - määrab, kas üldotsingusse kaasatakse dokumendi lisaväljad või mitte

**Lehitsejas kuvatakse infomullina** - mõjutab seda, kas dokumentide registris kuvatakse ülalpool määratud andmeid infomullis või mitte.

#### <span id="page-15-0"></span>**Näide**

Näide, kuidas seadistada arve dokument üldotsinguks ning infomulliks:

Üldotsingusse tuleb lisada uus dokument - ARVE:

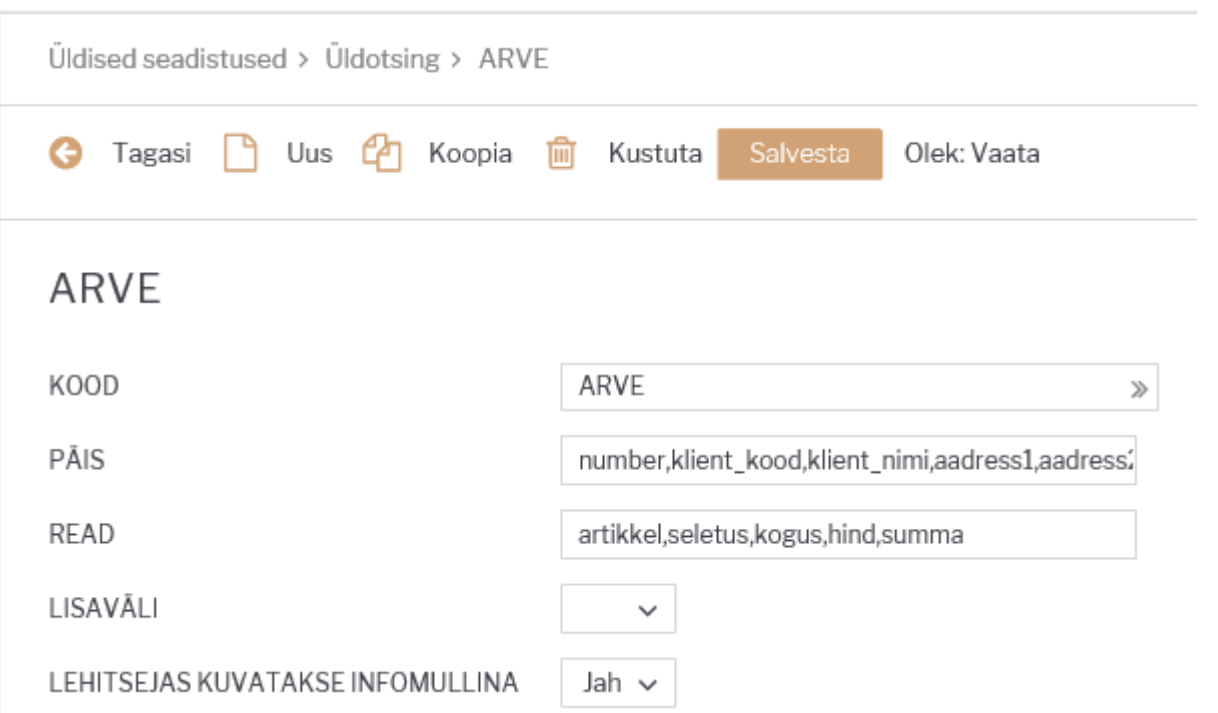

Seejärel on võimalik otsida kõikide arve antud väljade seast.

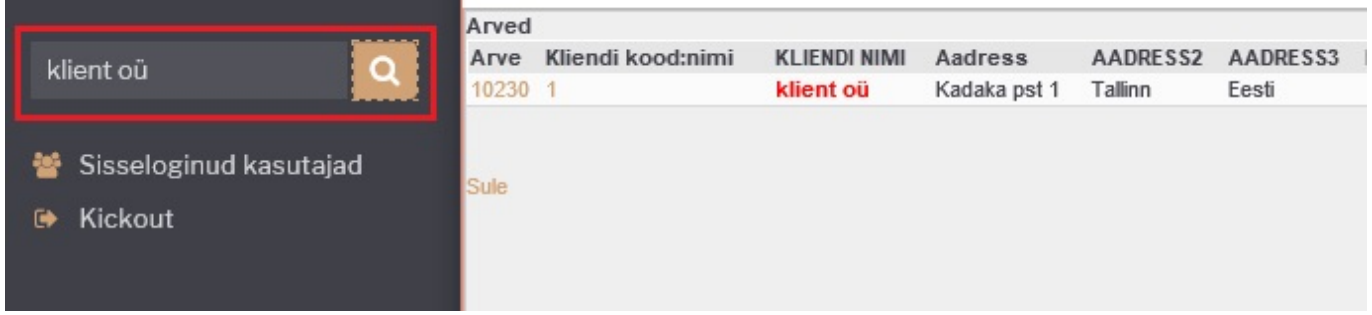

Lisaks kuvatakse pärast seadistamist arvete registris dokumendi numbri peale liikudes infomull arve andmetega.

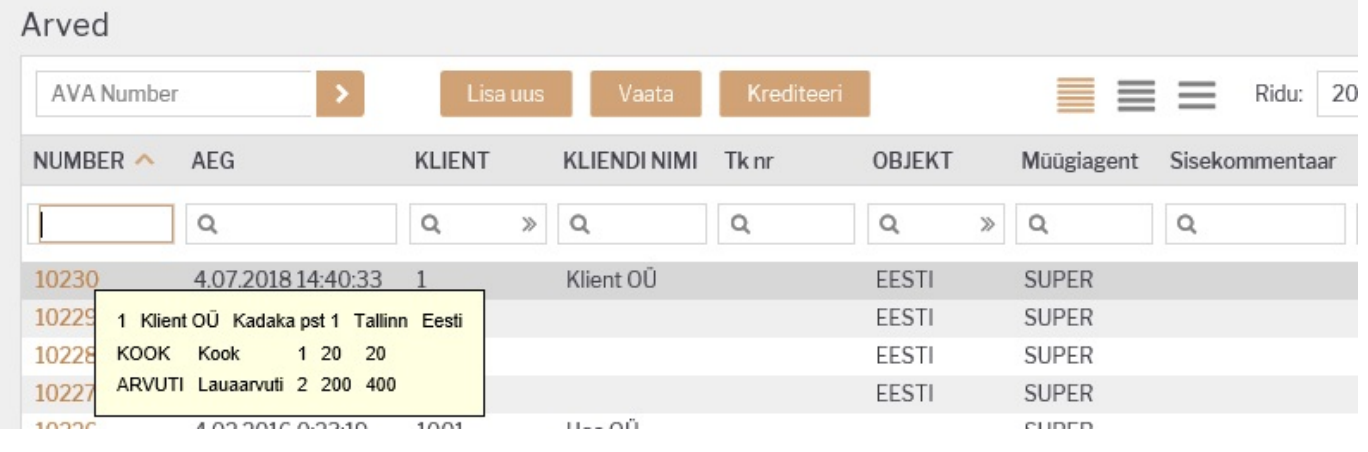

#### <span id="page-16-0"></span>**Tekst**

Tekstide abil saab defineerida erinevaid teksti osasid, mida süsteemis kasutada, näiteks maili

põhjasid

#### <span id="page-17-0"></span>**Inventari klass**

- **KOOD** Inventari klassi tähis;
- **NIMI** Inventari klassi nimi, kirjelduse (näit. Maa; Ehitised; Transpordivahendid jne.);
- **KULUMI KONTO** Akumuleeritud kulum (bilansi konto);
- **AMORDI KONTO** Amortisatsioonikulu (kulukonto, kasumiaruande konto). Kasutatakse koos kontoga väljalt KULUMI KONTO amortisatsiooniarvestuse kandes: Deebet AMORDI KONTO; Kreedit KULUMI KONTO;
- **MAHAKANDMISE KONTO** Jääkväärtuse kulukonto põhivara maha kandmisel;
- **VARA KONTO** Soetusmaksumus (bilansi konto);
- **AMORDI %** antud klassi kuuluva inventari tavapärane amortisatsiooni määr aastas;
- **TAKSONOOMIA** taksonoomia kood elektroonses aastaaruandes. Vt. RAAMAT > Aastaaruanded;
- **MASTER** Inventari klassi ülemklass (peab olema ka ise klassina defineeritud). Võimaldab inventari aruannetes teha päringuid terve ülemklassi (master) kohta korraga. Näiteks, saame luua inventari klassi 'Masinad ja seadmed', mille määrame master-klassiks klassidele 'Transpordivahendid', 'Arvutid ja arvutisüsteemid' ja 'Muud masinad ja seadmed'. Kusjuures klassi 'Masinad ja seadmed' enda alla ei kuulu ühtegi põhivara. Ehk, saame aastaaruande tarvis pärida infot iga üksiku klassi kohta kui ka kokku 'Masinad ja seadmed'.

 Väljade **KULUMI KONTO, AMORDI KONTO, MAHAKANDMISE KONTO, VARA KONTO, AMORDI %** väärtused asetatakse Inventarile klassi valides vastavate Inventari kaardi väljade väärtusteks. Inventari kaardil saab nende väljade väärtusi vajadusel muuta. Kannetes jms kasutatakse väärtusi, mis on Inventari kaardil.

#### <span id="page-17-1"></span>**Puudumiste liigid**

Puudumiste liigid on Directo mõistes erinevat tüüpi personali puudumised. Vajalik seadistada töötajate puudumiste sisestamiseks puudumiste registrisse,

Puudumiste liigid asuvad Seadistused → PERSONALI SEADISTUSED→ **Puudumiste liigid** :

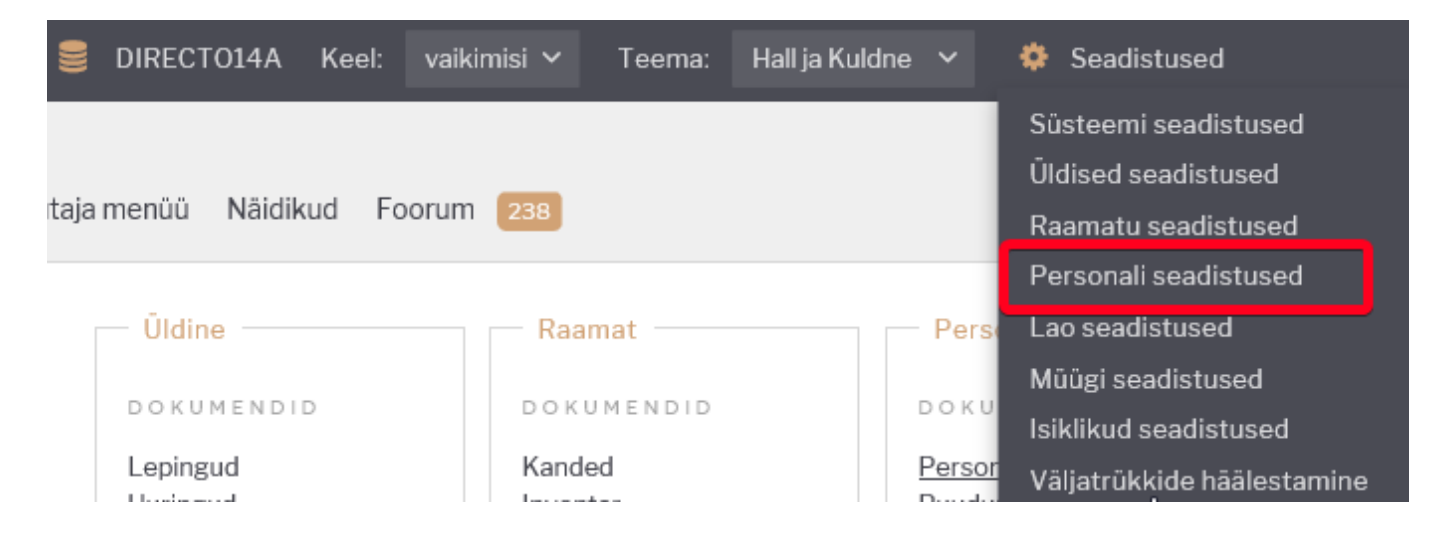

Süsteemi seadistused  $\overline{\phantom{0}}$ Personali seadistused > Puudumiste liigid Üldised seadistused  $\rightarrow$ Uuenda Θ Puhasta väljad 冎 Salvesta vaade c Seaded ≏ Prindi स्रि Exc Raamatu seadistused  $\rightarrow$ AVA Kood Personali seadistused  $\checkmark$ KOOD ^ **NIMETUS** Ametikohad Andmete tüübid  $\hbox{Q}$ **AEGUMINE** Aegumine Maksuvalemid AJA Ajateenistus Osakonnad **ESIT\_HAIGUS** Esitamata haigus **HAIGUS** Haigus Oskused HAIGUS\_RASEDUSE\_AJAL Haigestumine raseduse ajal (haigusleht) **HOOLDUS** Hooldusleht Palgavalemid **ISAPUHK** Isapuhkus (10tp) Pühad LAPSENDAJA Lapsendaja puhkus (70 kp) **LAPSEPUHK** Lapsepuhkus tavaline (3 - 6p) Puudumiste liigid LAPSPUHK\_PALGATA Tasustamata lapsepuhkus (10 tp) **LPUHK** Lapsehoolduspuhkus (kuni laps 3a) Töösuhte lõpu alused **LUUS** Tööluus

Olemasoleva puudumise liigi avamiseks tuleb registris klikkida liigi **koodil** ja uue lisamiseks tuleb

vajutada nuppu

#### **Puudumise liigi kaart**

Puudumise liigi kaardil saab vastavalt puudumise liigile seadistada vajalikud seadistused.

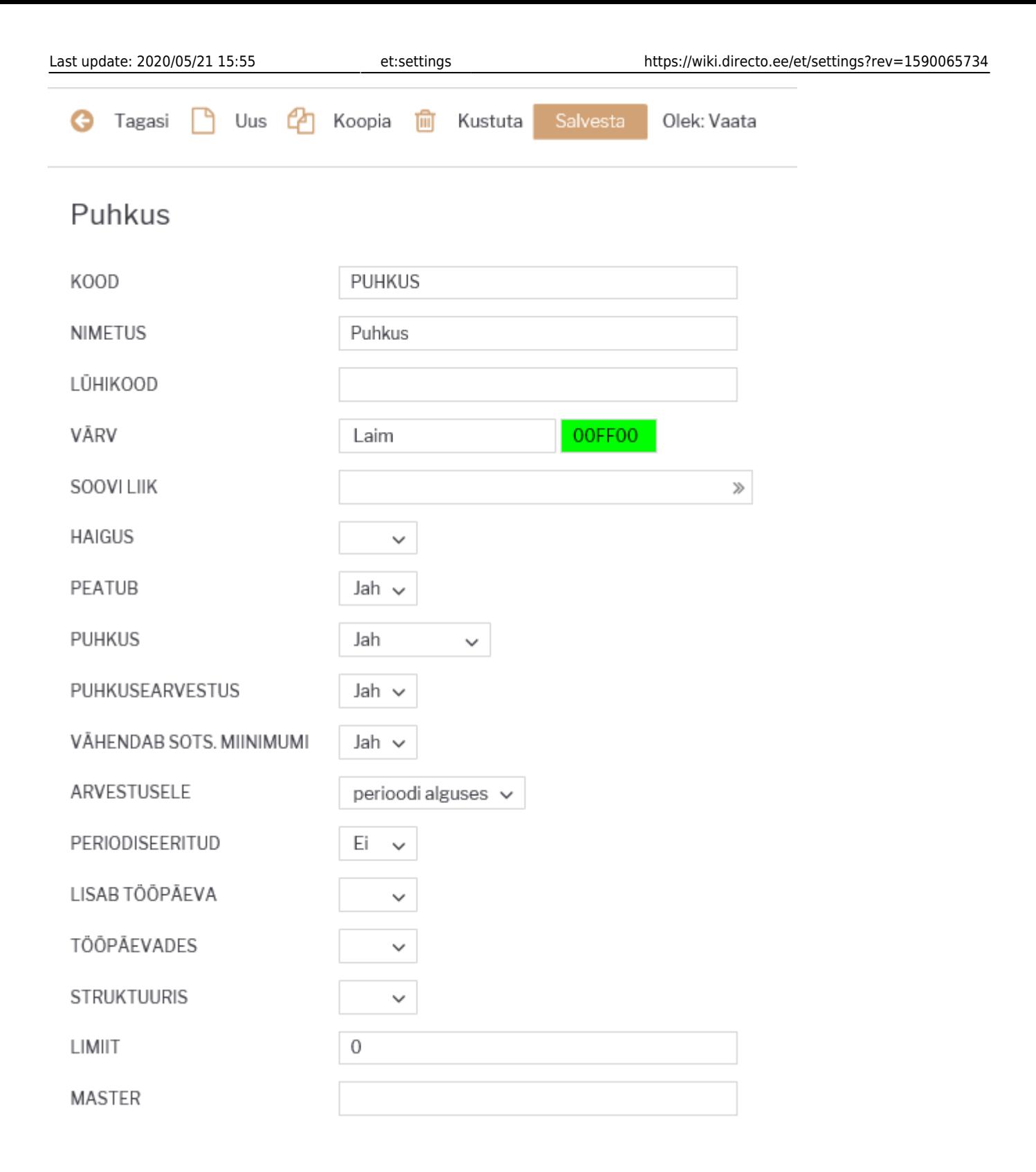

Puudumise liigi kaardil saab seadistada järgmisi valikuid:

**Kood**- puudumise liigi kood Directo jaoks. Seda koodi kuvatakse puudumiste sisestamisel ja puudumiste aruandes. Kood võib sisaldada nii numbreid kui ka tähti, aga mitte tühikuid.

**Nimetus**- puudumise liigi nimetus.

**Lühikood**- vaikimisi kuvatakse puudumiste aruande vaates päevatabel puudumise liigi koodi esimest tähte, kui soovitakse, et selles aruandes oleks loodud puudumise tähis midagi muud, siis tuleks see sisestada siia.

**Värv**- puudumiste aruande vaates päevatabelis kuvatava puudumise värv.

**Soovi liik**- kui kasutatakse puhkuse soove, siis siia saab sisestada liigi, millega töötaja sisestab personalikaardile puudumise soovi.

**Haigus**- kui on tegemist haigus tüüpi puudumisega, siis tuleb siia valida **jah**. Mõjutab keskmise kalendripäeva tasude arvestuse aluseks olevate päevade arvu. Kui on määratud **JAH**, siis ei lähe selle puudumise ajal olevad pühad keskmise kalendripäeva tasu arvestuse aluseks olevate päevade hulka.

**Peatub**- kas selle liigiga tööleping peatub või mitte. Valikut JAH kasutatakse juhul, kui töötajal on õigus keelduda töö tegemisest, nt on töötajal õigus keelduda tööst järgmistel juhtudel: ta kasutab puhkust; ta kasutab tasustamata puhkust; ta on ajutiselt töövõimetu ravikindlustusseaduse tähenduses; ta esindab seaduses või kollektiivlepingus ettenähtud juhtudel töötajaid; ta osaleb streigis; ta on ajateenistuses või asendusteenistuses või osaleb õppekogunemisel; tal on muu töölepingus, kollektiivlepingus või seaduses ettenähtud põhjus.

**Puhkus**- **JAH** valik teha ainult sellise puudumise liigi korral, mis vähendab puhkusejääki (reeglina vaid põhipuhkus). **EI** kasutada sellise liigi puhul, millega kompenseeritakse ületunde (vaba päev ilma, et töötaja puhkusejääk muutuks).

**Puhkusearvestus**- kas selle liigi puhul teenitakse puhkust juurde. Lapsehoolduspuhkusel näiteks ei.

**Vähendab sots. miinimumi**- kas selle puudumise liigi arvestamisel tuleb vähendada sotsiaalmaksu miinimum summat. Kui on EI, siis arvestab puudutud päevade eest alati sotsiaalmaksu miinimumi näiteks palgata puhkus. Kui on JAH ja puudumise sotsiaalmaksu summa on väiksem kui tuleks päevade arvestuses kokku, siis arvestab vastavalt päevade proportsioonile sotsiaalmaksu miinimumi sellele tasule.

**Arvestusele**- kui tasu makstakse välja koos palgaga, siis millisele arvestusele see tasu minema peab. Kui puudumine on seotud kahe arvestusega, siis sellega reguleeritakse, kas puudumise tasu tuleb esimesele arvestusele või puudumise lõpu arvestusele. Haiguse puhul peab olema seadistus arvestusele perioodi lõpus, sest haigustasu makstakse siis, kui haigus on möödas. See, et mõningatel juhtudel makstakse eelneva perioodi tasudega koos haigustasu, siis selle jaoks ei tohi muuta haigusel seda seadistust.

**Periodiseeritud**- saab kasutada puudumiste kulude periodiseerimiseks palgaarvestuse kandel. Näiteks: kui puudumine algab ühes kuus ja lõpeb teises kuus. Valiku **EI** puhul on kulud kõik arvestuse kande kuupäevaga. Valiku **JAH** puhul on kulud periodiseeritud kahes kuus.

**Lisab tööpäeva**- kui töötaja puudub, siis kas selle puudumise eest lisatakse talle juurde tööpäev. Näiteks juhul kui töötaja on komandeeringus nädalavahetusel, siis see päev läheks tööpäevade arvestusse ja mõjutaks keskmise palga arvestust. Seda ei saa kasutada kui lähetuses oldud päev kompenseeritakse vaba päevaga.

**Tööpäevades**- kui puudumist saab välja võtta ainult tööpäevades, siis valida **JAH**. Kui sisestatakse sellise liigiga puudumine ja puudumise perioodi jääb nädalavahetus, siis arvestusele tulevad ainult tööpäevad.

**Struktuuris**- kasutatakse puudumiste puhul mille ajal töötaja struktuuris ei ole. Näiteks lapsehoolduspuhkus (3a).

**Limiit**- üleüldine puudumise liigi limiit kalendripäevades. Kui see on täidetud, siis puudumiste sisestamisel arvestab kalendriaasta jooksul sisestatud sama liiki puudumise päevi.

**Master**- puudumise liik, millega saab koondada sarnased puudumise liigid. Võimalik kasutada aruannetes.

#### <span id="page-21-0"></span>**Puudumise limiidi ajaline piirang**

Puudumise liigil on väljad puudumise limiidi alguse ja lõpu jaoks. Väljad on kasutamiseks näiteks juhul, kui ettevõte pakub oma töötajatele hooajalise töö puhul võimalust täiendavaks puhkuseks ning seda puhkust on võimalik saada ainult teatud perioodi jooksul.

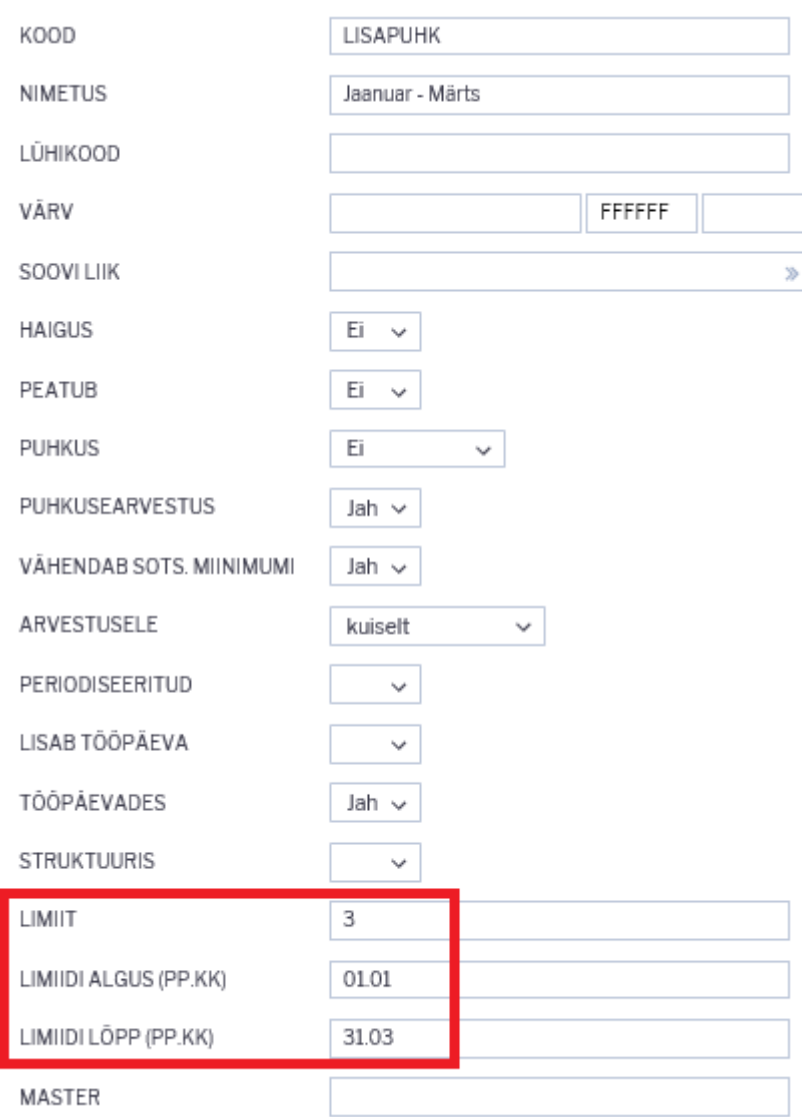

 Puudumise liigi **limiit** väljale sisestatud koguse puhul on õigus sellele puudumise liigile kõikidel töötajatele. Juhul kui soovitakse Lisapuhkust anda ainult teatud töötajatele, lisatakse päevade arv töötaja personali kaardile palgamooduli saki alla.

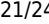

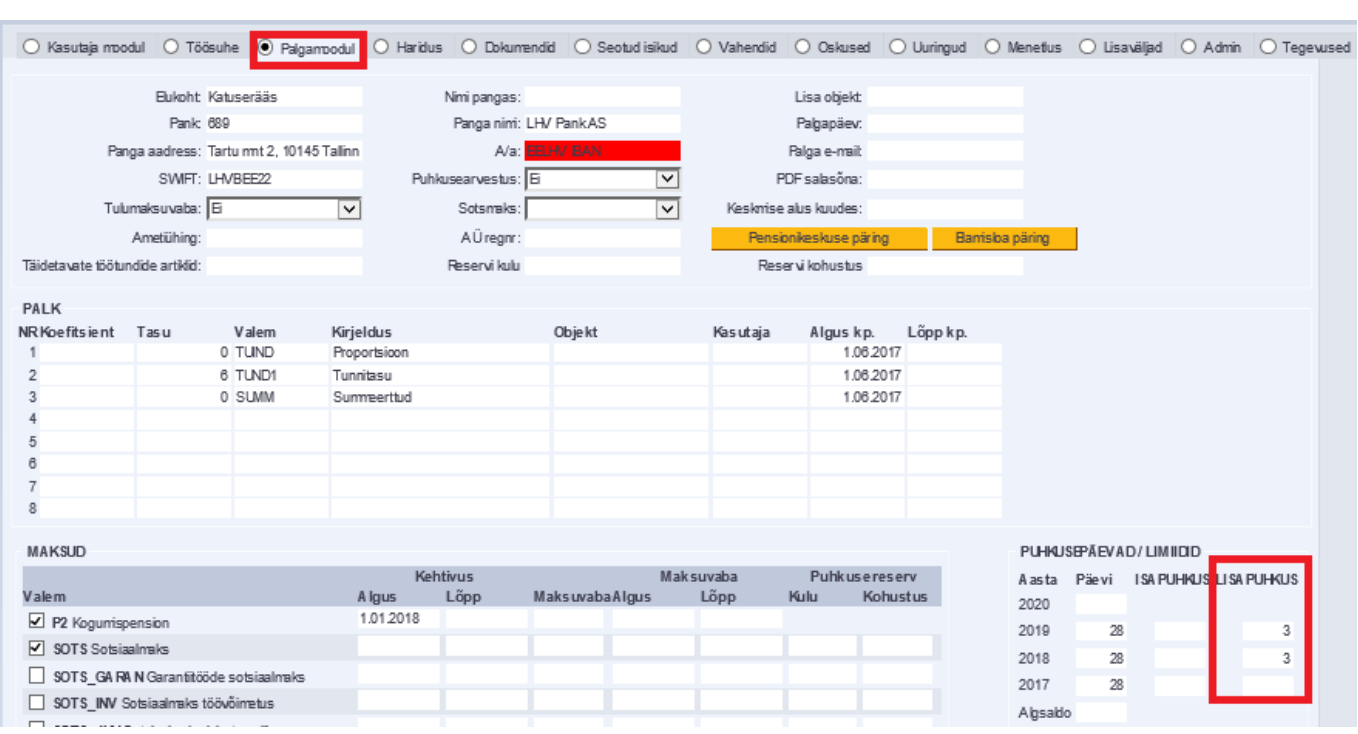

Personali kaardile palgasaki alla saab lisada puhkuse liike läbi süsteemi seadistuse: Limiidiga puudumiste liigid. Puudumise liigid lisatakse koma loendina.

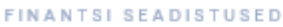

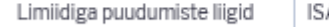

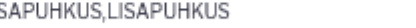

Kui päev ja kuu on puudumise liigile limiidi alguseks ja lõpuks määratud, siis selle puudumise liigi sisestamisel puudumise dokumendile valesse perioodi annab dokumendi salvestamisel hoiatuse, et puudumine on sisestatud valesse perioodi.

 $\boldsymbol{\Theta}$ 

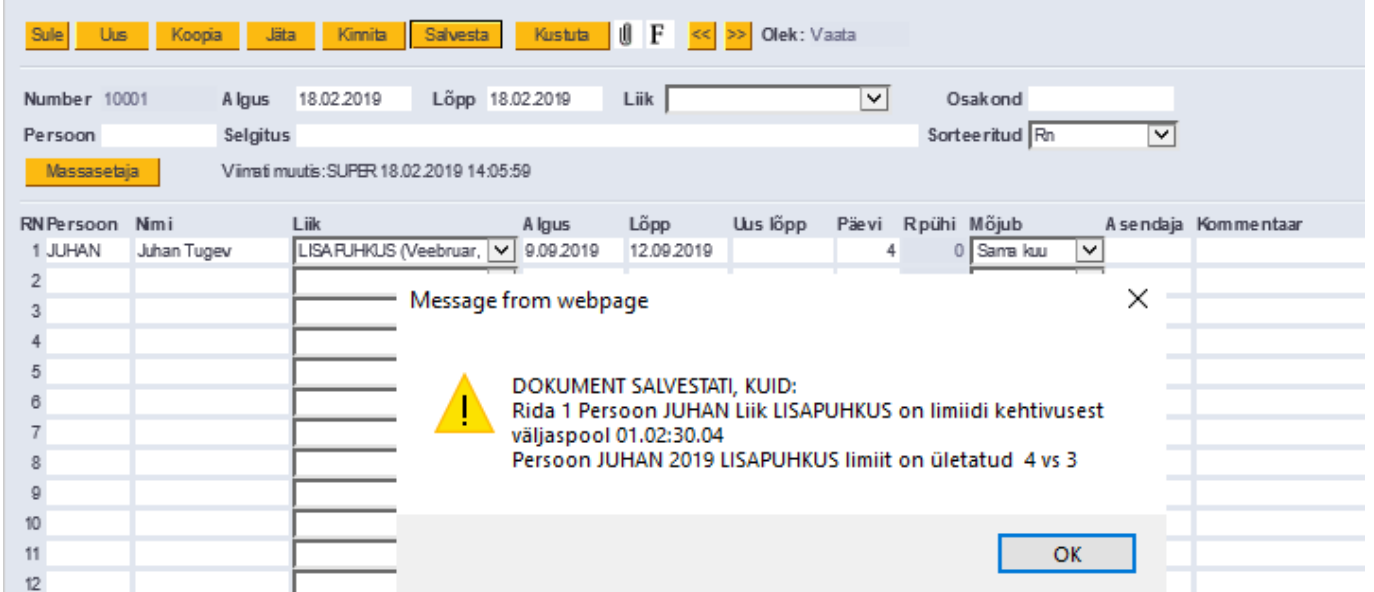

#### <span id="page-22-0"></span>**Limiidiga puudumiste süsteemiseadistused**

Limiitidega puudumiste seadistused leiab

Seadistused → SÜSTEEMI SEADISTUSED → **Finantsi seadistused** :

Süsteemi otsingu väljale sisestatakse sõna "Puudumiste". Igale süsteemi puudumist sisaldavale väljale tuleb sisestada puudumise liik või liigid.

FINANTSI SEADISTUSED

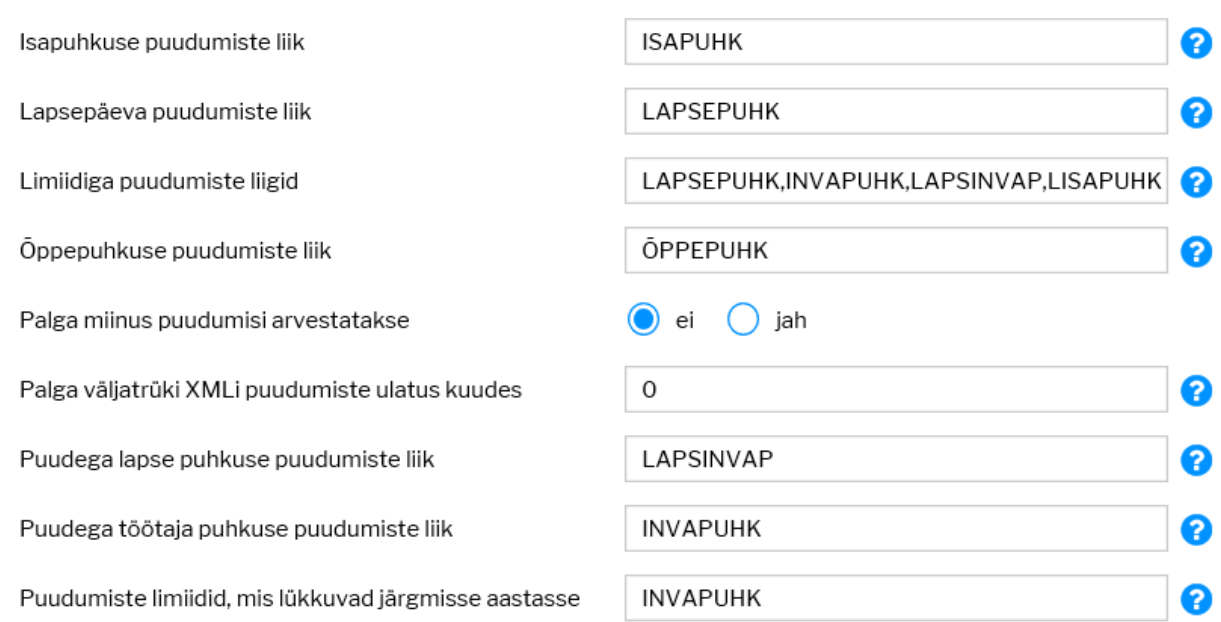

Lisaks tuleb süsteemi seadistustesse lisada dokumendi tüüp, mis peab vastama personali seadistustesse lisatud andmete tüübide dokumentidele. Samuti tuleb lisada hariduse tüüp, mille puhul tekib õppepuhkus.

 Juhul, kui süsteemi seadistustesse on kõik lisatud, hakkab programm ise automaatselt personalikaardil limiite täitma, kuid personalikaardil peavad olema täidetud nii seotud isikud kui haridused.

#### FINANTSI SEADISTUSED

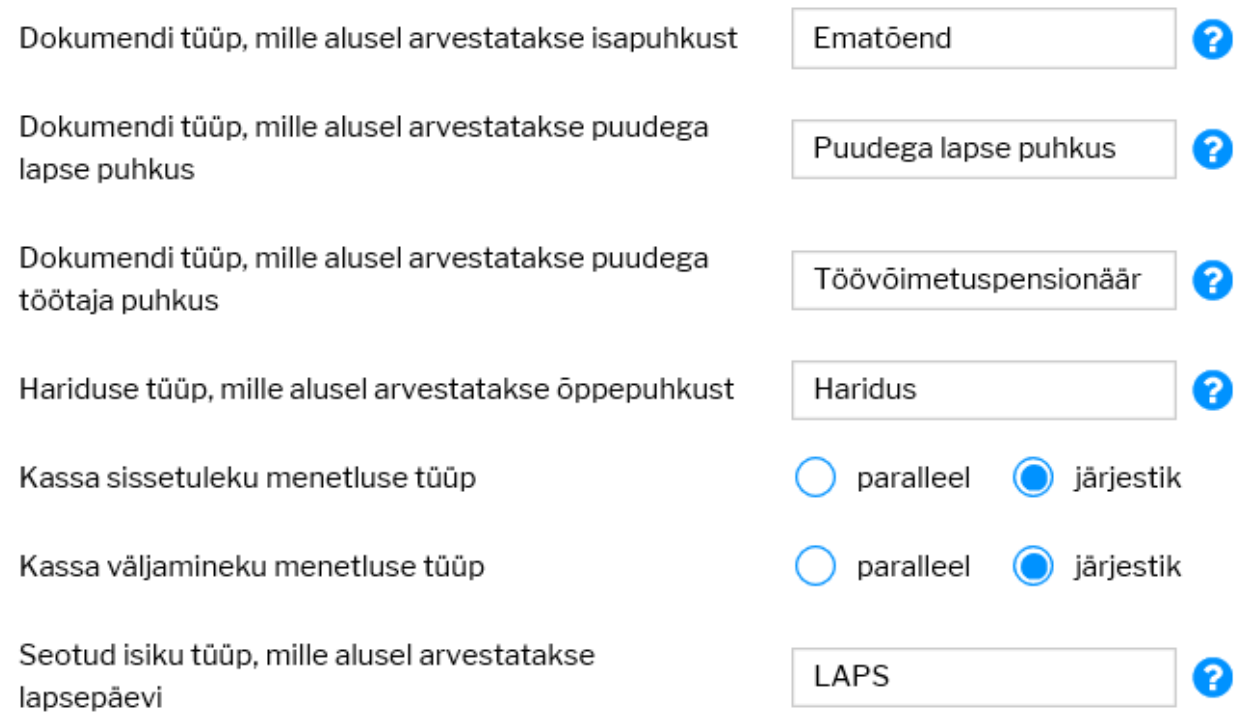

Seadistused → Personali SEADISTUSED → **Andmete tüübid → dokumendid** :

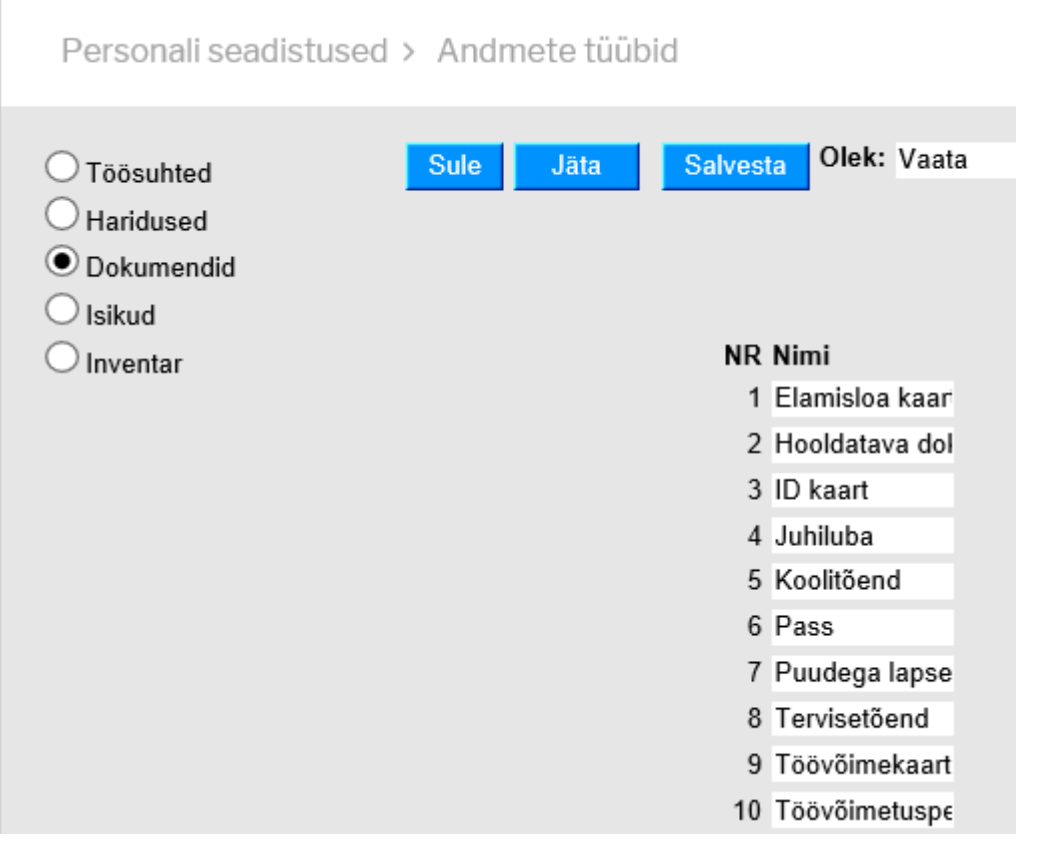

## <span id="page-24-0"></span>**Automaatne limiitide täitmine**

- **Õppepuhkus** Personalikaardil peab olema täidetud Hariduse saki alla tüüp Haridus ja puudumise liik tuleb lisada süsteemi seadistustesse. Süsteem vaatab, kas sellel töötajal on selle tüübiga kehtivat haridust, st lõpukuupäev on tühi või hilisem tänasest.
- **Isapuhkus** Dokumendi tüüp ja puudumise liik peab olema lisatud süsteemi seadistustesse. Kui dokument, mis on lisatud süsteemi seadistusse, on lisatud personalikaardile dokumentide saki alla, siis süsteem vaatab vastavalt lõpukuupäeva. Kas lõpukuupäev on 2 kuud enne või 2 kuud pärast ja täidab vastava puhkuse liigi limiidi.
- **Lapsepuhkus** seotud isikute pealt.
- **Puudega lapse puhkus** Dokumendi tüüp ja puudumise liik peab olema lisatud süsteemi seadistustesse. Süsteem jälgib lõpukuupäeva, kui see on möödas, siis uude aastasse seda juurde ei teki, kui ei, siis lisab limiidi personalikaardile.
- **Puudega töötaja puhkus** Dokumendi tüüp ja puudumise liik peab olema lisatud süsteemi seadistustesse. Süsteem jälgib lõpukuupäeva, kui see on läbi, siis enam juurde järgmisesse aastasse ei tekitata.
- Süsteemi seadistus: **Puudumise limiidid, mis lükkuvad järgmisesse aastasse**. Selle seadistusse puhul lisatakse puudumise liigid, mille puhul juhul kui on eelmisest aasta jääk, peab see liikuma järgmisesse aastasse. Kui süsteemi seadistustesse on liigid lisatud, siis nende liikde puhul aastavahetusel, kui luuakse uue aasta väljad, täidetakse limiit, millele on lisatud eelmise aasta jääk, kuid mitte rohkem kui limiit ise. Seadistus kontrollib, kas töötajal on eelmisest aastast puhkamata päevi ja lisab need juurde. Kui aasta alguses tehakse puudumine, mis seda limiiti vähendab, siis ööhoolduse tulemusel korrigeeritakse jääki.

From: <https://wiki.directo.ee/> - **Directo Help**

Permanent link: **<https://wiki.directo.ee/et/settings?rev=1590065734>**

Last update: **2020/05/21 15:55**